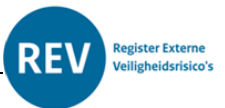

# Handreiking voor het exporteren van data uit het REV

Er is nog geen mogelijkheid in het REV aanwezig waarmee een export kan worden gemaakt van de data en hier een lijst van kan worden gegenereerd. We zijn bezig met het uitwerken van de specificaties waaraan een rapportagemodule moet voldoen.

Met een omweg en een beetje kennis van een GEO-informatiesysteem is het wel mogelijk om een export van data naar bijvoorbeeld Excel te maken.

In dit document worden drie methoden beschreven om data uit het REV te exporteren.

- Het exporteren van data als Excel of Open Data Sheet bestand
- Het exporteren van de data als ESRI Shape bestand
- Het downloaden van de data uit de Atlas Leefomgeving

Voor de eerste 2 mogelijkheden is enige kennis van een GIS-programma noodzakelijk. De derde mogelijkheid werkt via de Atlas leefomgeving en is eenvoudiger toepasbaar.

## Het exporteren van de data als Excel of Open Data Sheet bestand

Als voorbeeld gebruiken wij Qgis om dit te doen. In Qgis (een open source programma dat gratis te gebruiken is) laad je de WFS laag van het REV in. Voor meer informatie over het programma QGIS kunt u op [deze pagina](https://qgis.org/nl/site/) kijken.

### De URL voor deze Web Feature Service (WFS) is :

#### <https://rev-portaal.nl/geoserver/wfs?request=GetCapabilities>

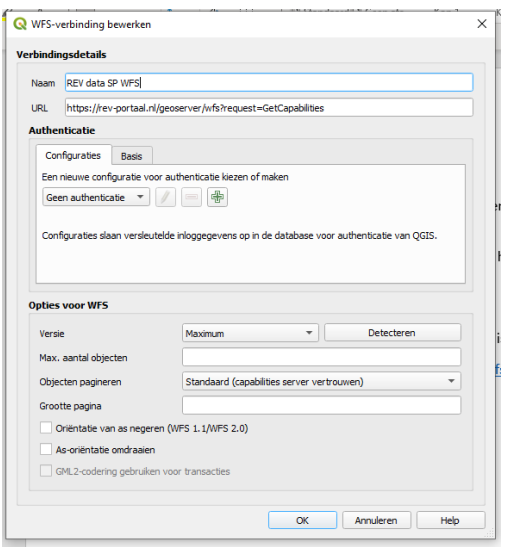

Als u de WFS hebt toegevoegd aan de beschikbare services kunt u lagen toevoegen.

Als voorbeeld gebruiken wij de basis laag: "rev\_public:ev\_locatie\_activiteiten"

Als u deze toevoegt verschijnen de vlakken van de EVlocaties op de kaart.

Na een rechter muisklik op de laag kiest u voor de optie: "Exporteren" en in het submenu voor "Objecten opslaan als".

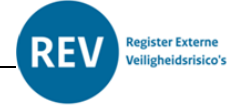

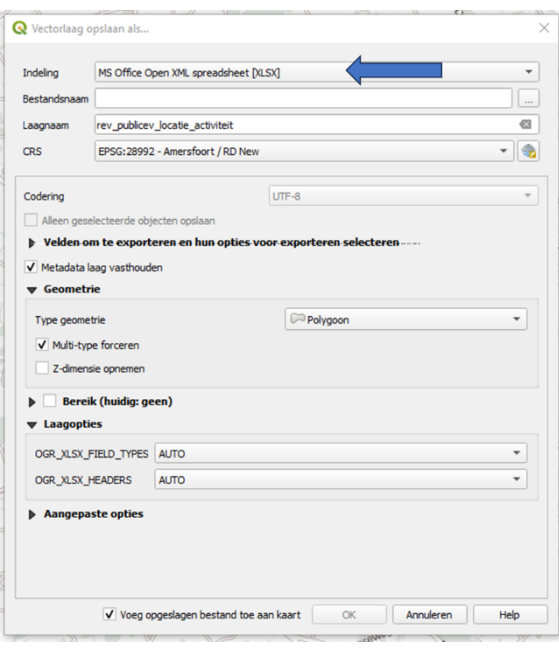

Kies vervolgens bij indeling voor "XLSX ("Microsoft open XML spreadsheet" of voor "ODS (Open Document Spreadsheet)"

Geef aan waar het bestand moet worden opgeslagen.

Aanbevolen wordt om "Voeg opgeslagen bestand toe aan de kaart" uit te zetten.

Als u op exporteren drukt wordt de data opgeslagen op de aangegeven locatie.

Andere pakketten zoals bijvoorbeeld ARCgis hebben ook mogelijkheden om de data te exporteren uit een WFS-service.

## Het exporteren van de data als ESRI shape bestand:

Als in het gisprogramma de WFS laag wordt opgeslagen als ESRI shape bestand, wordt een bestand met de extensie dbf aangemaakt. Dit is een bestandstype dat is te openen met Excel. Zo krijgt u ook een lijst binnen van alle inrichtingen. Dit doet u in QGis op dezelfde manier als het opslaan als Excel of ODS-bestand. Alleen kiest u op de locatie voor ESRI shape.

Wij adviseren om van tevoren een filter in te voeren, zodat alleen de activiteiten binnen het gebied wat u wilt hebben wordt geëxporteerd.

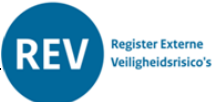

# Het downloaden van de data uit de Atlas Leefomgeving:

D[e Atlas leefomgeving](https://www.atlasleefomgeving.nl/kaarten) biedt de mogelijkheid om kaartgegevens te download. Deze optie gebruikt u als u geen GIS-bewerkingsprogramma voor handen heeft.

In de afbeelding rechts ziet u een deel van het scherm van de Atlas leefomgeving. In dit geval is de kaartlaag aardgasstations/mijnbouw geselecteerd. Onderaan ziet u de knop "Kaartlaag Downloaden".

Als u hierop klikt wordt de kaartlaag als ZIP-bestand gedownload. U krijgt dan ESRI-Shape bestanden in een ingepakt bestand. Het bestand met de uitgang ".DBF" is dan weer in te lezen in Excel.

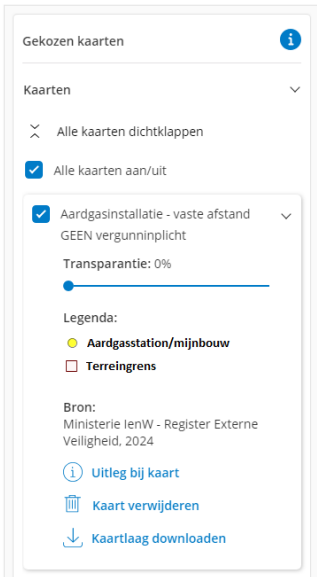